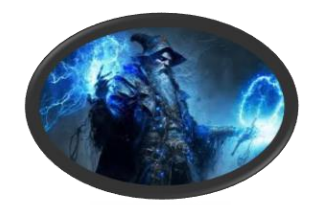

# DIDAKTISCHER WIZARD ONLINE

### *DWO GRUNDLAGENSCHULUNG 1*

NICO EWELER 14:15 – 16:00 UHR (R155)

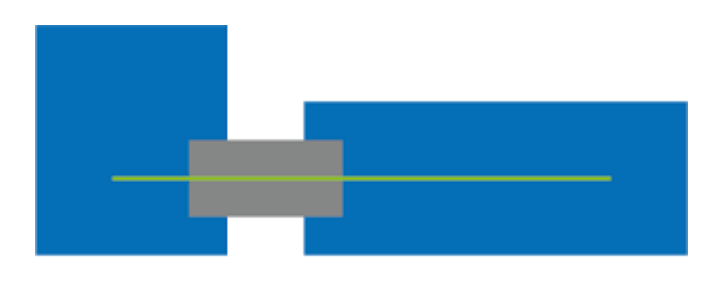

**CSBME** 

CARL - SEVERING - BERUFSKOLLEG FÜR METALL- UND ELEKTROTECHNIK

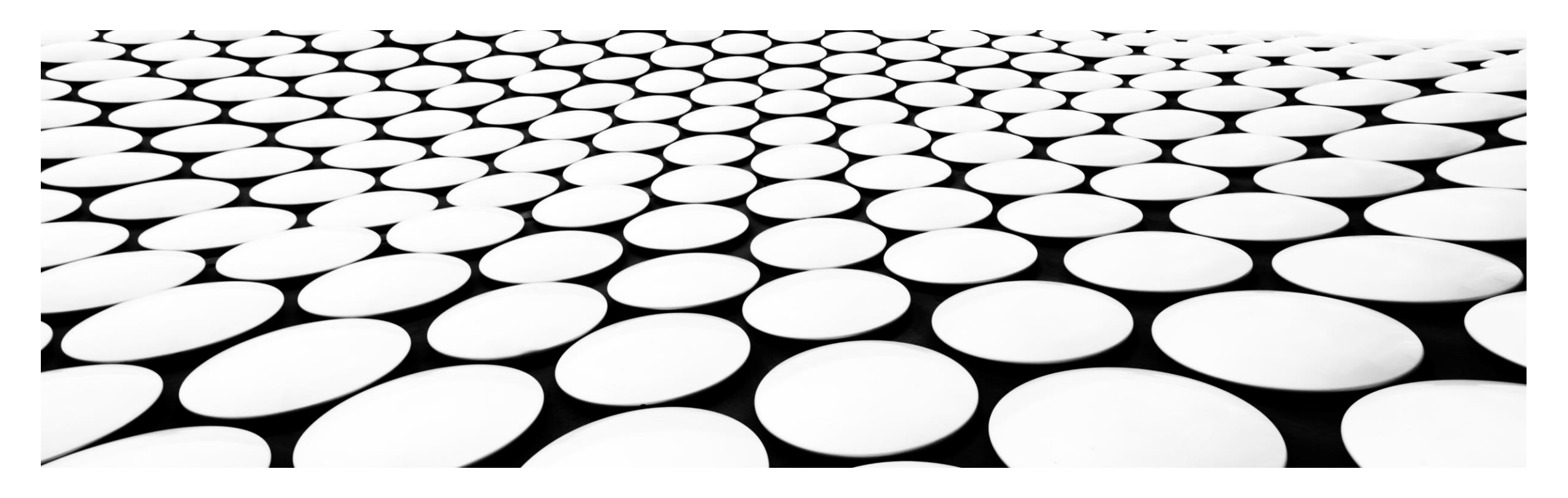

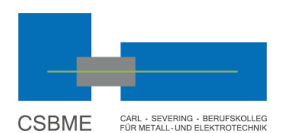

## AGENDA

- TOP 1: Ein paar Fakten zum DWO und Gründe, warum der Umstieg Sinn macht
- **TOP 2: Ziele der heutigen Schulung**
- TOP 3: Vorgehen, Systematik, Materialien
- TOP 4: Erreichbarkeit des DWO und sowie den eigenen Zugang/ Anmeldung/ Rechte überprüfen
- TOP 5: Anlegen von Feldern je nach Anlage (Handlungsfeldern, AFS, Lernfeldern/ Themenbereichen) in den Rastern
- **TOP 6: Anlegen von Lernsituationen/ Themen im Feld**
- **TOP 7: Standards bei der Anlage von Lernsituationen**
- TOP 8: Vereinbarungen und Vorschläge für die Weiterarbeit
- Arbeitszeit (Einüben der Datenpflege und Klärung auftretender Fragen und Probleme)

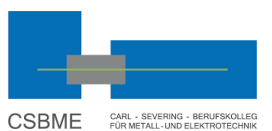

## HINWEIS VORAB: SO SEHEN FEHLERMELDUNGEN AUS!

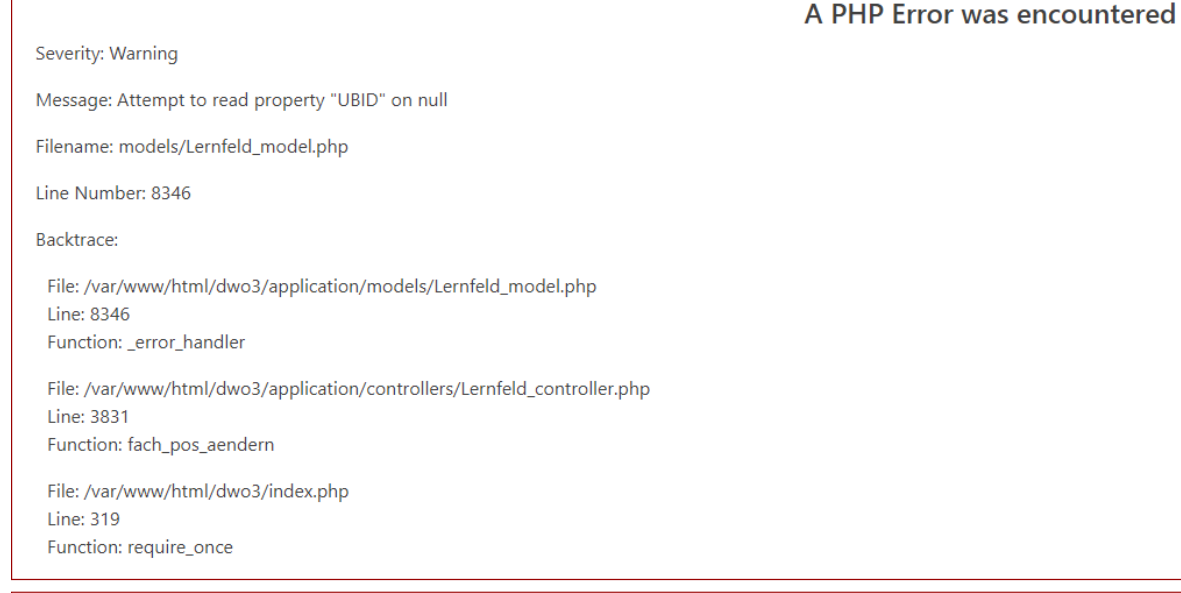

Severity: Warning

Message: Attempt to read property "FID" on null

Filename: models/Lernfeld\_model.php

Line Number: 8347

Backtrace:

File: /var/www/html/dwo3/application/models/Lernfeld\_model.php Line: 8347 Function: \_error\_handler

File: /var/www/html/dwo3/application/controllers/Lernfeld\_controller.php Line: 3831 Function: fach\_pos\_aendern

A PHP Error was encountered

## TOP 1: EIN PAAR FAKTEN ZUM DWO – EIN WEBSYSTEM ZUR VERWALTUNG UND BEARBEITUNG DIDAKTISCHER JAHRESPLÄNE

• eine einheitliche Formatierung der Planungen

**Kontakt** 

 $\blacktriangleright$  Bildungsga

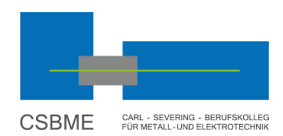

**Unsere Schule Bildungsangebote Anmeldung Registrierung** Zusatzangebote Service Berufskolleg Uerdingen Service / Didaktischer Wizard / Übersicht Der Didaktischer Wizard Online Ansprechpartner QUA-LIS NRW Berufsbildung Das Berufskolleg in NRW ▼ Bildungsgänge/Bildungspläne Bildungsgangübergreifende Themen Das Berufskolleg in NRW > Bildungsgangübergreifende Themen > Didaktischer Wizard Online Bildungsgänge/Bildungspläne Der neue Didaktische Wizard Online DWC Bildungsgangübergreifende Themen Hier finden Sie genaue Hinweise zur Neuinstallation bzw. zum Upgrade de ▶ Übersicht DJP) sowie die entsprechenden Downloads und Updates. C ▶ Agenda zur Stärkung der beruflichen Diese neue Version ist von dem Urheber des DWO, einer Lehrkraft vom Bł Bildung sammenarbeit mit QUA-LiS NRW entwickelt worden, nachdem das Prograr Frank Mühlen Jahresplanungen unterstützt. Die Optimierungen, die den neue DWO (Vers ▶ Bildung für nachhaltige Entwicklung Mai · eine einheitliche Didaktische Jahresplanung in allen Bildungsgängen, ▶ Bildungsgangarbeit · ein einheitliches Programm, Didaktischer Wizard Online • ein einheitliches Layout und Digitaldialog

▶ Digitale Kompetenzen

- Empfehlung vom Bildungsministerium und QUA-LiS NRW, den DWO zu nutzen. --> gesicherter Support und Weiterentwicklung
- einheitliches Programm und Layout zur Verwaltung (CSBME + NRW nach Vorgaben QUA-LiS) --> mehr Fokus auf die Inhalte (Wizard-Funktion)
- Elemente einheitlich durch die Wahl der Anlage korrekt betitelt (Lernfeld, Anforderungssituation, Fach, Handlungsfeld, Lernsituation …)
- änderungsfreundlich in den Strukturen gegenüber Excel.
- keine Unklarheit mehr, wo eine DJP zu finden ist und welche Version gültig ist und wer etwas geändert hat (Rechtemanagement).
- Hilfe für Referendare und Neueinsteiger: kompletter Überblick möglich ggf. auch Ansprechpartner und nützliche Links/ Material
- KANN: Veröffentlichung DJPs an Externe oder an Klassen zur Ansicht

# TOP 2: ZIELE DER HEUTIGEN SCHULUNG

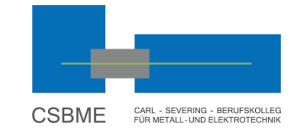

- *Prüfung der Anmeldung und der kollegialen Zuordnung und Rechte -> EWN Prüfung der Bildungsgänge auf Vollständigkeit und Korrektheit -> EWN*
- *Systemverhalten aus Lehrerperspektive auch im Mehrbenutzerbetrieb -> EWN*
- Du erlernst den Umgang mit der Webanwendung Didaktischer Wizard Online (DWO3) aus Lehrerperspektive
- Du kannst DJP-Daten aus Altformaten in den DWO migrieren und dazu Raster und Lernsituationen anlegen
- Du bist Ansprechpartner und Multiplikator für andere KuK in der Abteilung
- Dies ist keine Didaktik Fortbildung. Die Begrifflichkeiten kompetenzorientierter Bildungspläne und des Lernfeldkonzeptes können im Materialbereich unter<csbme.de/schilf> nachgelesen  $w$ erden.  $14.03.2024$

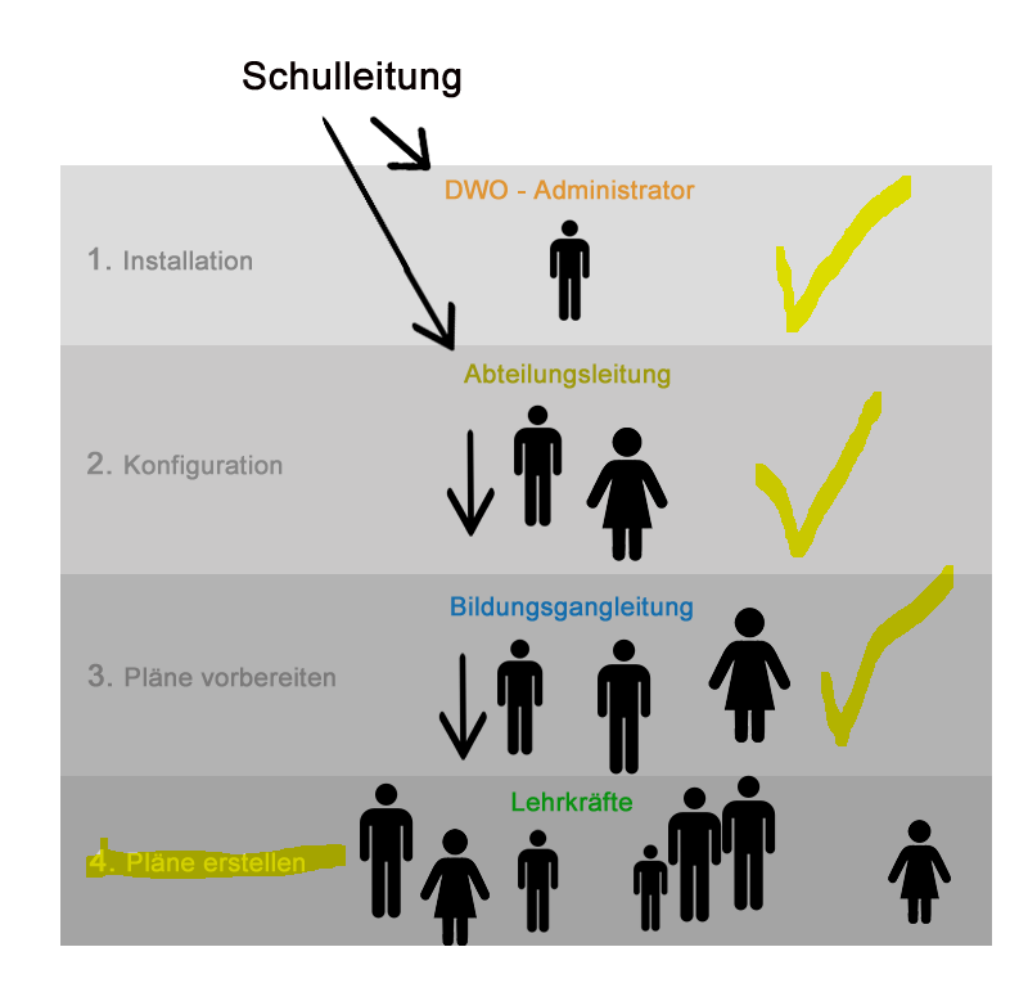

## TOP 3: VORGEHEN, SYSTEMATIK UND MATERIALIEN ERLÄUTERUNGEN AN EINEM BEISPIEL

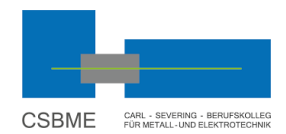

- Bildungsgang Informationstechnische Assistenten (HAI-Klassen) im Fach Datenbanken.
- Es gibt in der Anlage C1 Handlungsfelder, die aus ein oder mehreren Anforderungssituationen bestehen
- Lernsituationen sind den Anforderungssituationen zugeordnet und müssen entworfen werden

```
Datenbanken (DB)
HF 2: Softwareentwicklung [Start:1/ Ende:40]
     AS 2.1: Die Absolventinnen und Absolventen analysieren eine vorgegebene Software-Anforderung und modellieren die erforderliche Datenbank. [Start:1/ Ende:30]
   E LS 1.1: Modellierung einer Datenbank nach Kundenanforderungen und Ergebnispräsentation vor dem Kunden (12 UStd) [Start:1/ Ende:4]
```
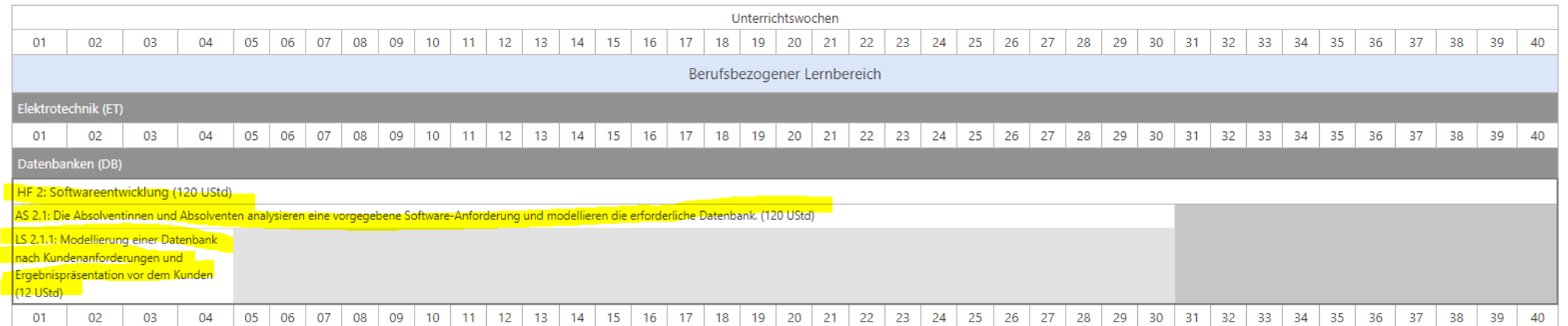

## TOP 3: VORGEHEN, SYSTEMATIK UND MATERIALIEN -**WAS BRAUCHEN WIR DAFÜR?**

- Bestands-DJPs (Excel Tabelle mit Zeitachsen) **I**
- Beschreibung von Lernsituationen in Word  $\mathcal{L}_{\mathcal{A}}$
- den aktuellen Bildungsplan.  $\overline{\mathbb{R}}$

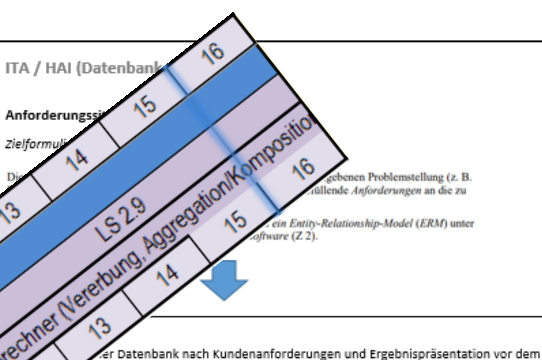

#### Einstiegsszenario/Handlungsrahmen

Der Kunde CSBME benötigt zur Verwaltung von Praktikumsplätzen der Informationstechnischen Assistenten eine Datenbank zur Speicherung der Schüler- und Betriebsdaten sowie deren Betreuungslehrern und betrieblichen Ansprechpartnern

Bisher verwaltet die Schule die Praktikumsdaten in einer gewachsenen Excel Tabelle (siehe Material) und beklagt die Fehleranfälligkeit dieser Lösung.

Sie werten die Bestandsdaten aus und führen ein Kundengespräch mit dem Verantwortlichen am CSBME um den benötigten Datenbedarf zu erfassen, zu analysieren und strukturiert darzustellen.

Der Kunde erwartet die Vorstellung Ihres Datenbankkonzeptes am XX.XX.XXXX

#### Handlungsprodukt/Lernergebnis

- Problemliste bei der Auswertung der Bestandsdaten in Excel
- Anforderungsliste als Ergebnis des Kundengesprächs
- Entity-Relationship-Diagramm (ERD) als End-Handlungsprodukt der Lernsituation zum Abschluss
- der Datenbankentwurfsphase (konzeptueller Entwurf)

#### Ziele/ Kompetenzbeschreibungen:

Fachkompetenz? Methodenkompetenz? Sozialkompetenz?

Digitale Schlüsselkompetenzen?

BNE?

#### Konkretisierung der Inhalte:

Anforderungsanalyse (Informationsanforderungen und Datenverarbeitungsanforderungen) Anforderungsliste (Anforderungsspezifikation

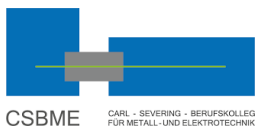

#### ITA / HAI (Datenbanken)

- Konzeptueller Entwurf mittels ERM/ ERD nach Peter Chen mit Entitätstypen, Relationship,
- Attribute (zusammengesetzte Attribute, mehrwertige Attribute, abgeleitete Attribute),
- Primärschlüsse
- Datenbankanomalien (Insert-, Delete-, Update-Anomalie)
- Funktionsweise einer relationalen Datenhank
- Aufbau, Eigenschaften und Funktion eins Datenbanksystems

#### Unterrichtsmaterialien/Fundstelle:

- . Webseite STH: https://oer-informatik.de/category/datenbank/db-modellierung
- · https://de.wikipedia.org/wiki/Chen-Notation
- · https://de.wikipedia.org/wiki/Entity-Relationship-Modell
- · https://informatik-abitur.de/datenbanken/erm/313/

#### Organisatorische Hinweise

- Software zur Erstellung z.B. DIA (in den PC Räumen vorinstalliert)

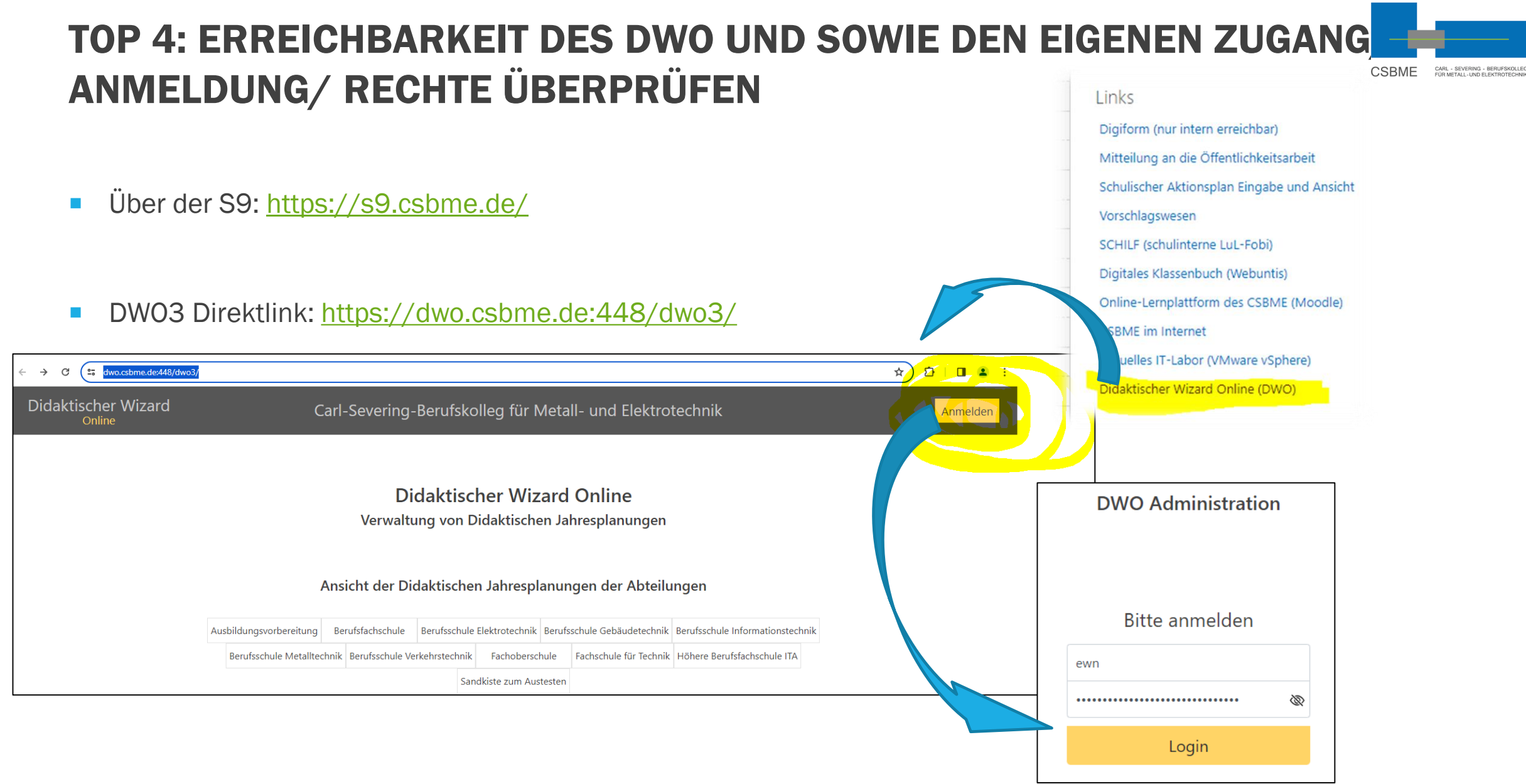

14.03.2024

### TOP 4: ERREICHBARKEIT DES DWO UND SOWIE DEN EIGENEN ZUGANG/ CSBME ANMELDUNG/ RECHTE ÜBERPRÜFEN

Didaktischer Wizard Carl-Severing-Berufskolleg für Metall- und Elektrotechnik Logout Online Benutzer: Nico Eweler **Kollegium** Pläne ansehen Zuweisung manu. Abteilungen Ansicht der Lehrkräfte anlegen, Auflistung der Manuelle Zuweisung Didaktischen bearbeiten.löschen Abteilungen der der Lehrerkraft zu Mehr.. seinen Abteilungen Jahresplanung Schule Mehr.. Mehr.. Mehr.. Beruf/Bildungsgang Felder/Fächer/Raster Lernsituationen Leistungsnachweis Berufe/Bildungsgänge Lernfelder. Lernsituationen. Liste der LF LS bearbeiten Anforderungssit., Themen bearbeiten Leistungsnachweise Themenber., Raster Mehr.. Mehr.. Mehr.. bearbeiten

Hinweis: Ansicht Dashboard des DWO variiert je nach persönlichen Rechten

CARL - SEVERING - BERUFSKOLLE<br>FÜR METALL-UND ELEKTROTECHN

## TOP 5: ANLEGEN VON FELDERN JE NACH ANLAGE (HANDLUNGSFELDER AFS, LERNFELDERN/ THEMENBEREICHEN) IN DEN RASTERN

Mehr..

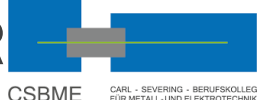

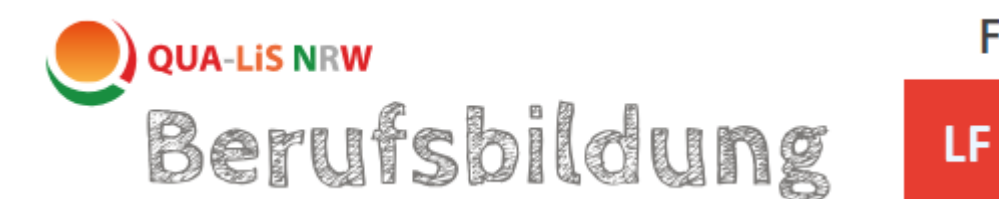

### Felder/Fächer/Raster

Themenber., Raster bearbeit

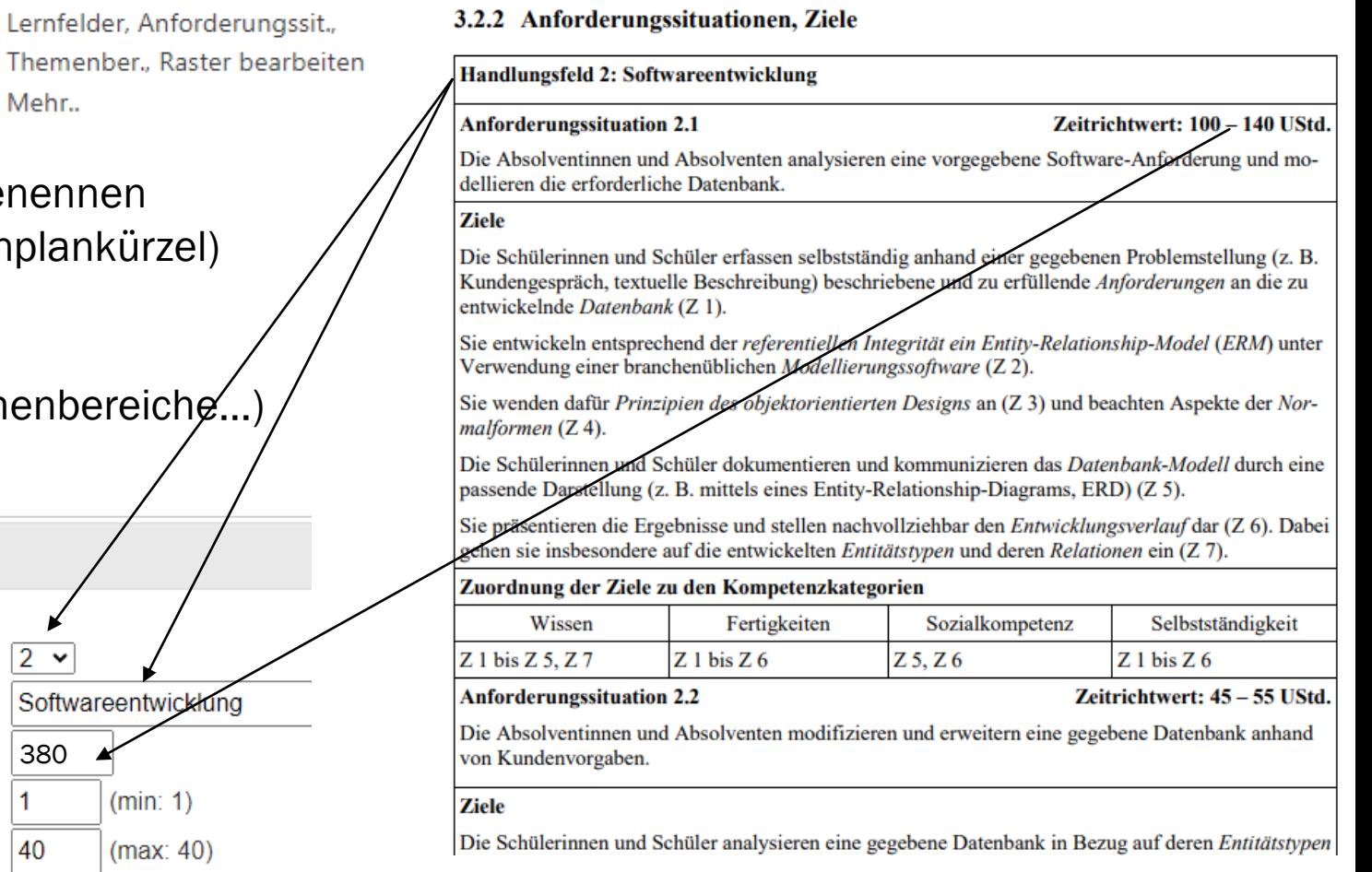

Schritt 1: Fach/ Bündelungsfach anlegen bzw. umbenennen  $\rightarrow$  offizielle Bezeichnung (internes Stundenplankürzel)

### Schritt 2: Felder anlegen

 $\rightarrow$  (Handlungsfelder, AFS, Lernfelder, Themenbereiche...

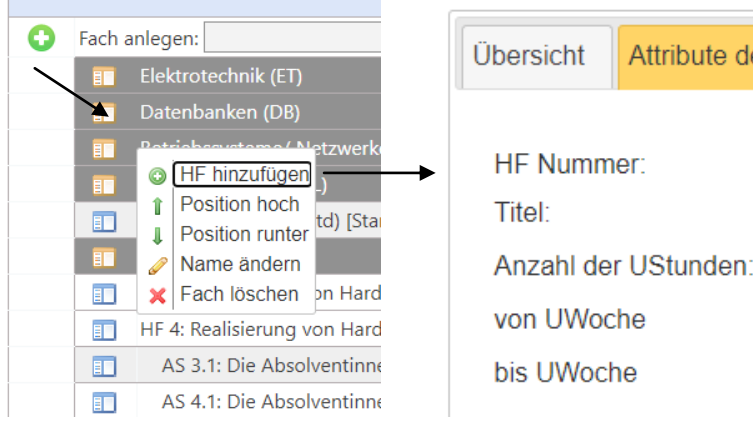

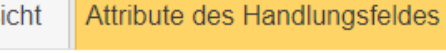

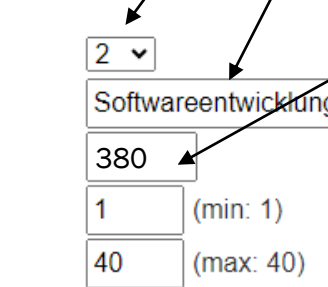

### TOP 5: ANLEGEN VON FELDERN JE NACH ANLAGE (HANDLUNGSFELDER CSBME CARL - SEVERING - BERUFSKOLLEG AFS, LERNFELDERN/ THEMENBEREICHEN) IN DEN RASTERN

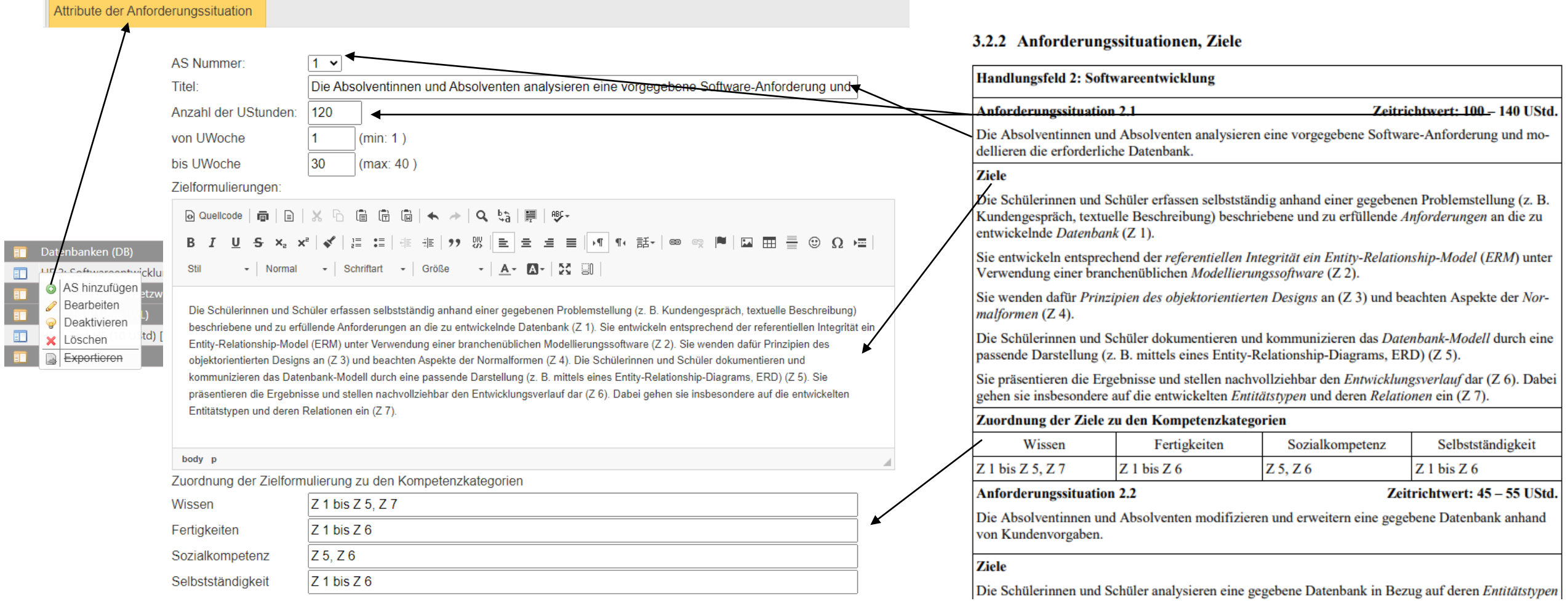

### TOP 5: ANLEGEN VON FELDERN JE NACH ANLAGE (HANDLUNGSFELDER **CSBME** CARL - SEVERING - BERUFSKOLLE<br>FÜR METALL-UND ELEKTROTECHN AFS, LERNFELDERN/ THEMENBEREICHEN) IN DEN RASTERN

Wenn Handlungsfeld und Anforderungssituation korrekt eingepflegt wurden.

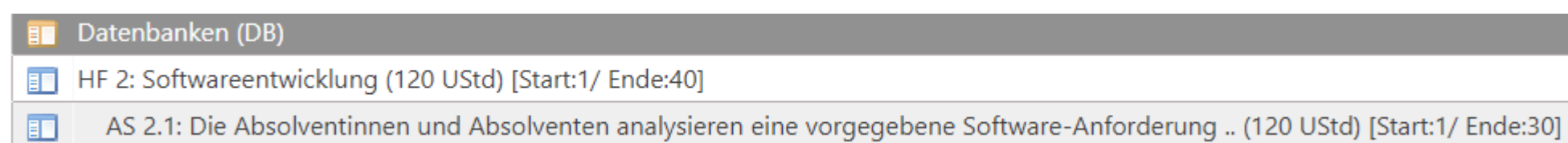

## TOP 6: ANLEGEN VON LERNSITUATIONEN/ THEMEN IM FELD EINE EXEMPLARISCHE LERNSITUATION NACH QUA-LIS

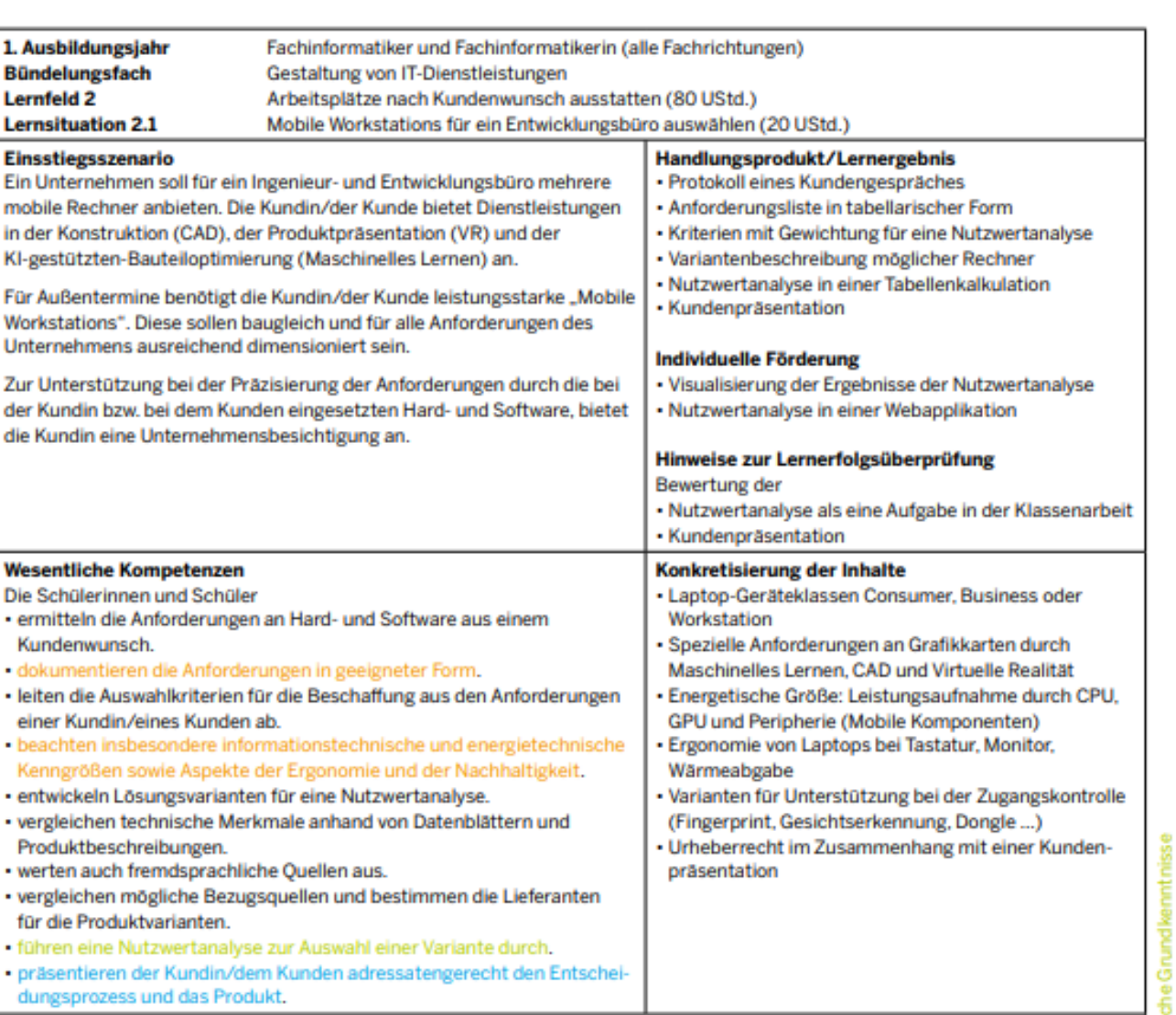

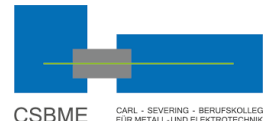

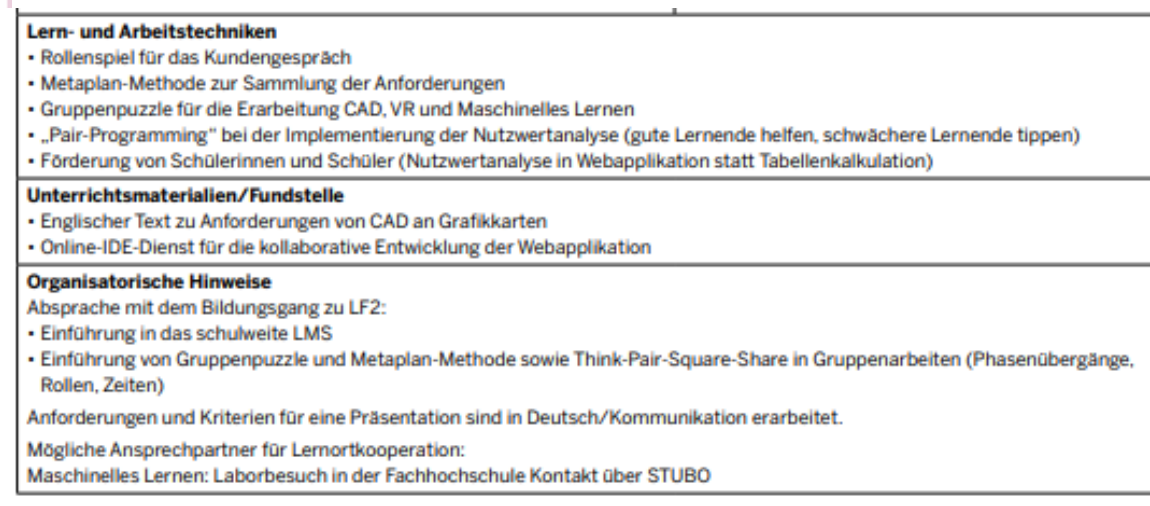

### • [djp-einleger.pdf \(nrw.de\)](https://www.berufsbildung.nrw.de/cms/upload/fachklassen/djp-einleger.pdf)

• [DidaktischeJahresplanung](https://broschuerenservice.land.nrw/files/download/pdf/didaktischejahresplanung-mit-einleger-2018-2-pdf_von_didaktische-jahresplanung_vom_staatskanzlei_2860.pdf) (land.nrw)

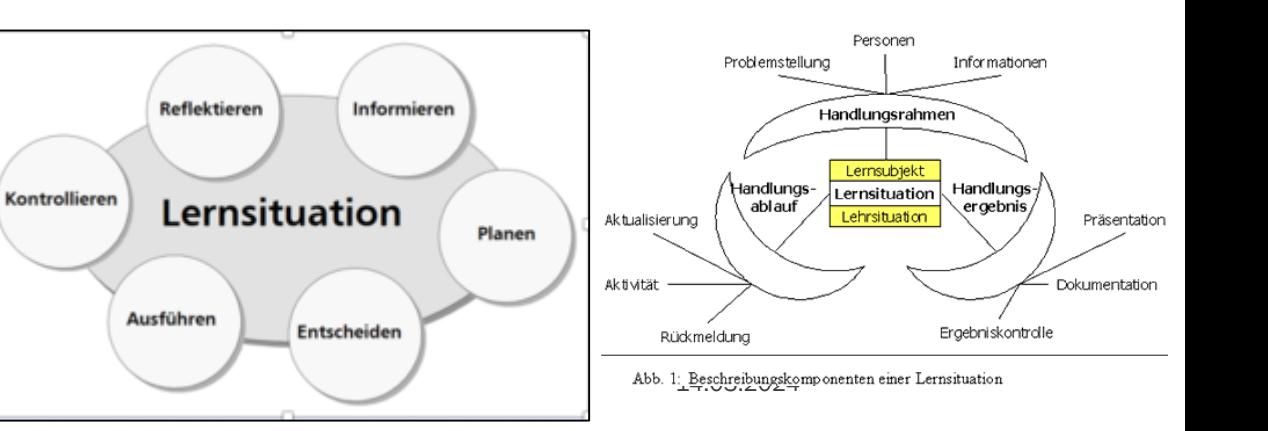

### Lernsituationen - Beispiele aus der Praxis

**Fachbereich Informatik** 

Mögliche Ansprechpartner für Lernortkooperation:

Maschinelles Lernen: Laborbesuch in der Fachhochschule Kontakt über STUBO

## TOP 6: ANLEGEN VON LERNSITUATIONEN/ **THEMEN IM FELD**

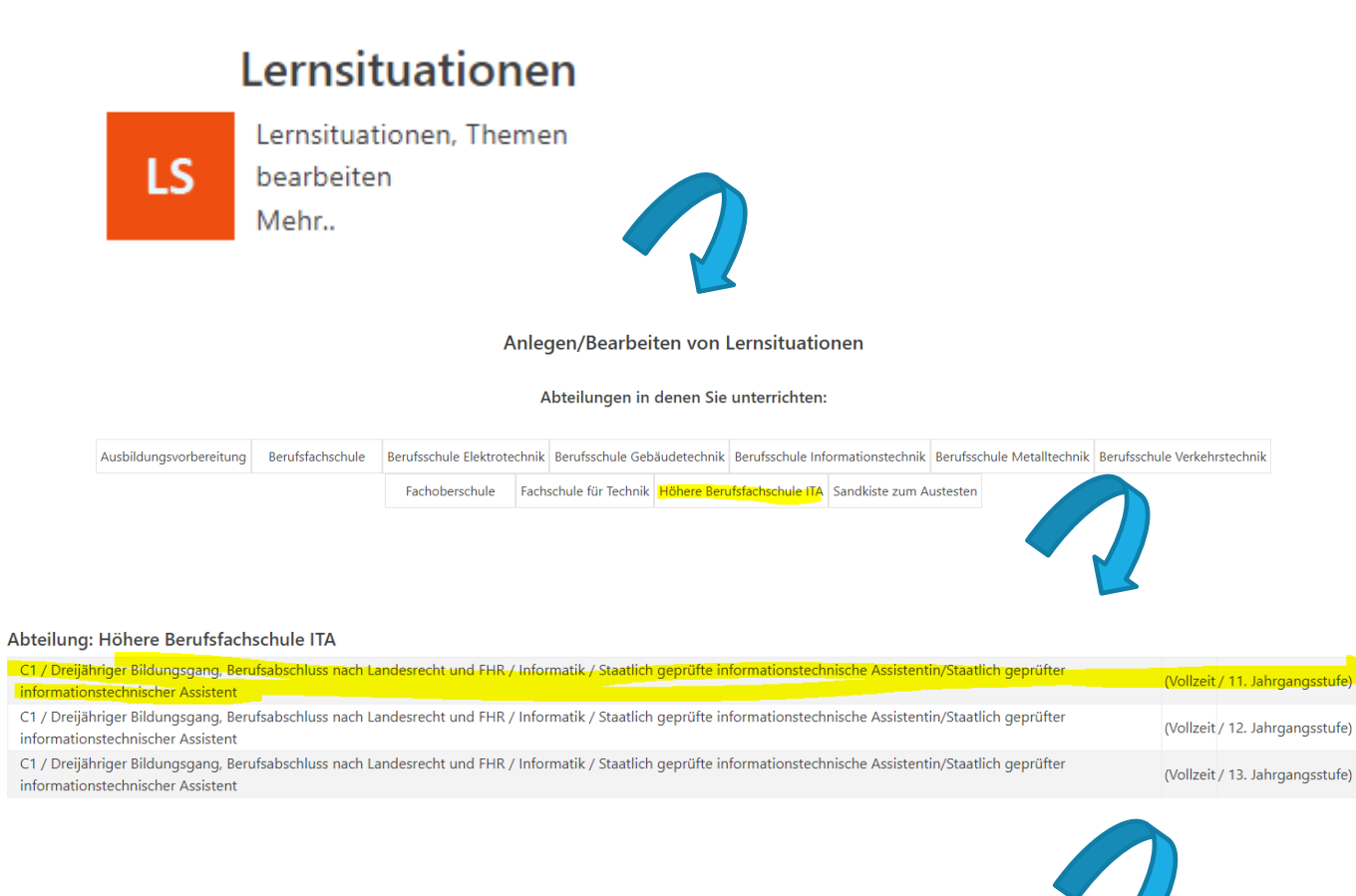

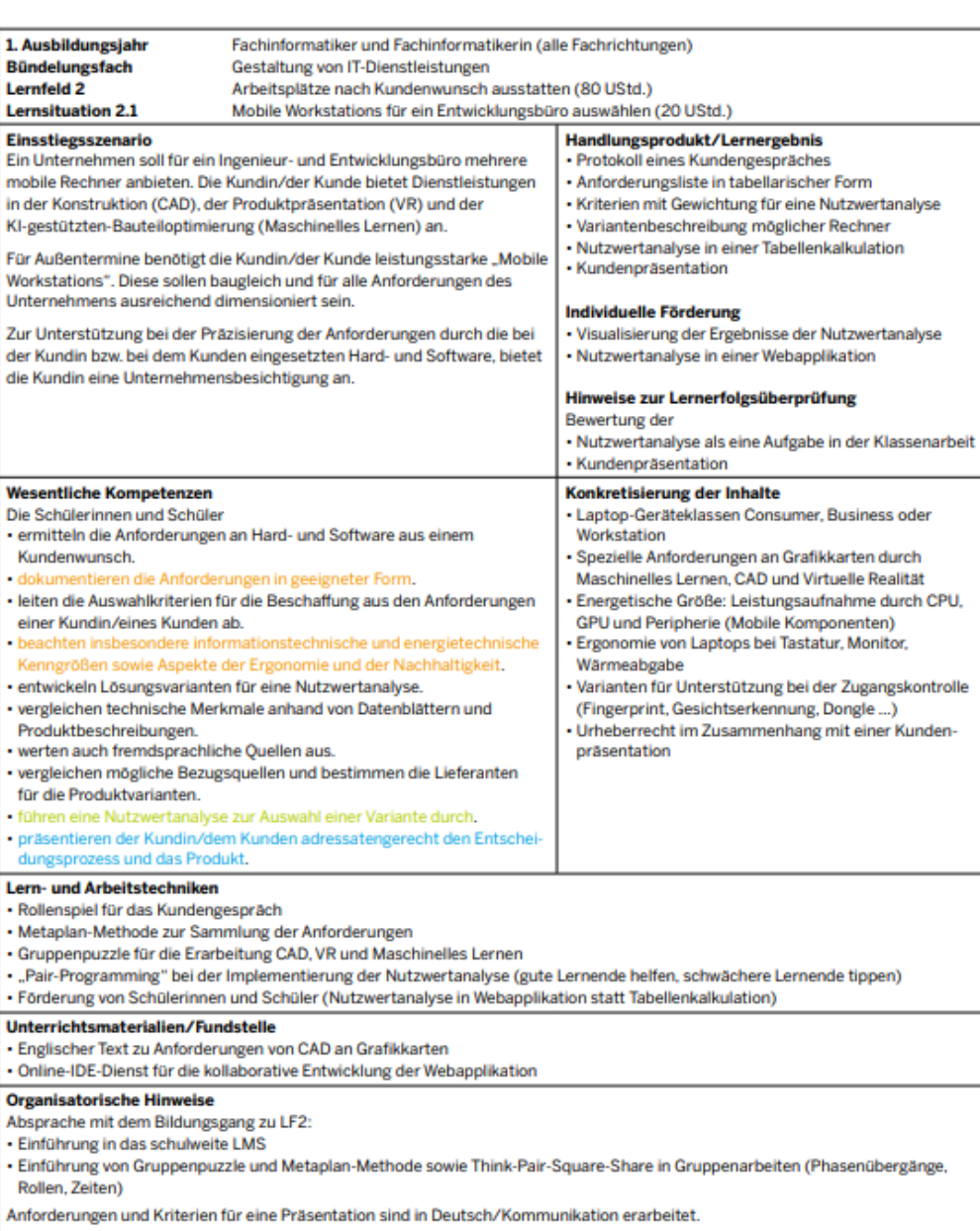

### Datenbanken (DB)

HF 2: Softwareentwicklung [Start:1/ Ende:40]

AS 2.1: Die Absolventinnen und Absolventen analysieren eine vorgegebene Software-Anforderung und modellieren die erforderliche Datenbank.

Lernsituation hinzufügen erke (BSN)

### Förderung digitaler Schlüsselkompetenzen in Lernsituationen - Beispiele aus der Praxis

### **Fachbereich Informatik**

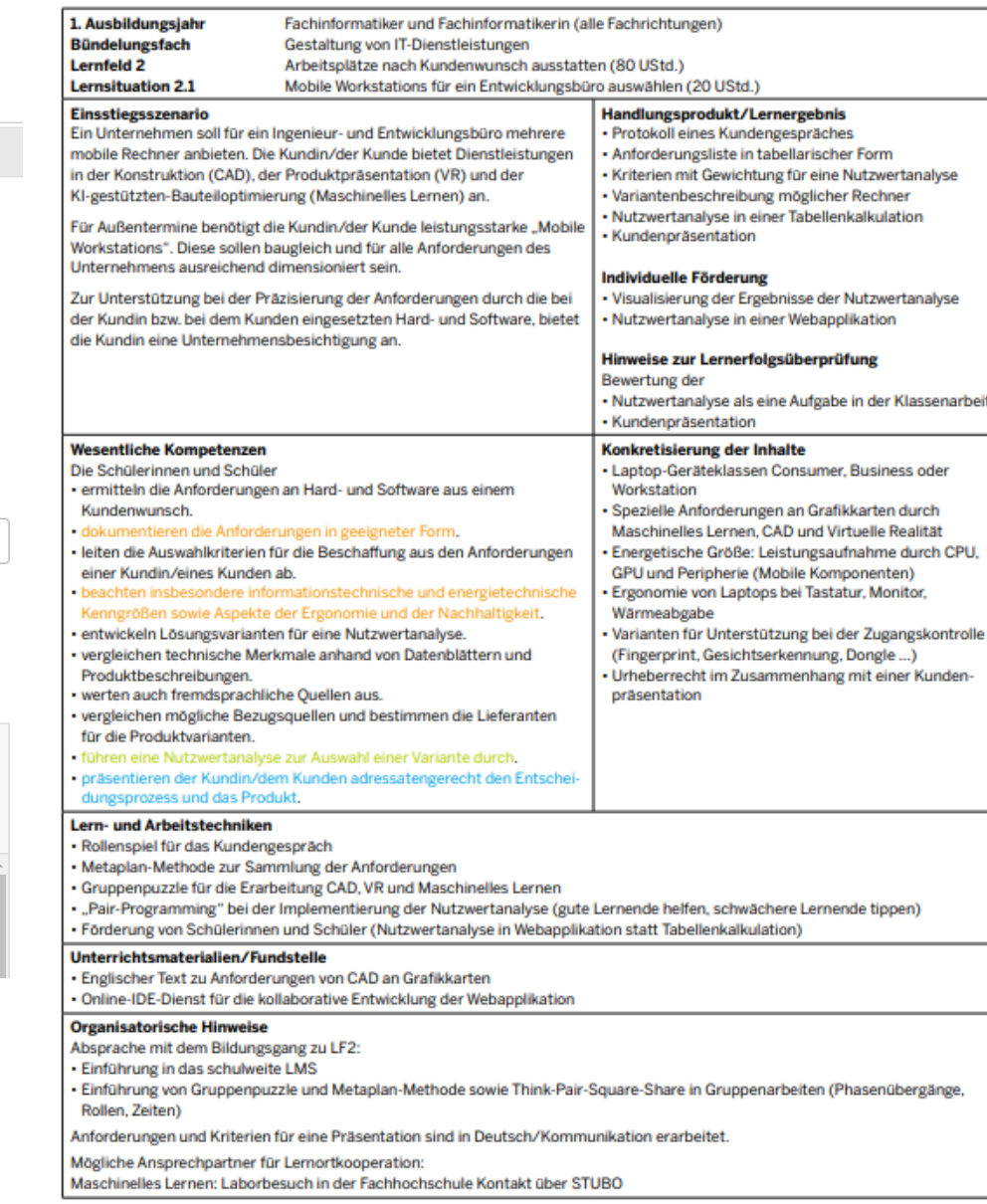

### TOP 6: ANLEGEN VON LERNSITUATIONEN/ **THEMEN IM FELD**

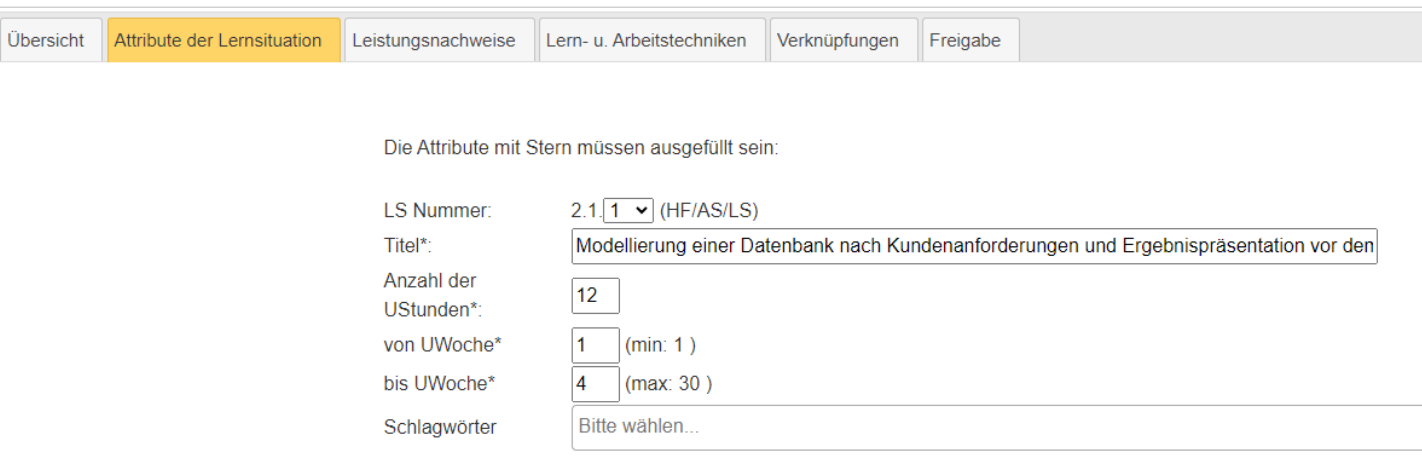

Wenn Sie Dateien oder Bilder hochladen, dürfen die Dateinamen keine Umlaute enthalten!

### Einstiegsszenario mit Handlungsrahmen:

#### **⊙** Quelicode │ 面 │ 国  $| \times \mathbb{D}$  G G G  $| + \ \rightarrow |$  Q M  $|$  H  $|$  V  $\cdot$ Stil  $\mathbf{F}$  Format  $\mathbf{F}$  Schriftart  $\mathbf{F}$  Größe  $\mathbf{F}$   $\mathbf{A}$   $\mathbf{F}$   $\mathbf{M}$   $\mathbf{F}$   $\mathbf{M}$   $\mathbf{F}$   $\mathbf{M}$

Der Kunde CSBME benötigt zur Verwaltung von Praktikumsplätzen der Informationstechnischen Assistenten eine Datenbank zur Speicherung der Schüler- und Betriebsdaten sowie deren Betreuungslehrern und betrieblichen Ansprechpartnern.

Bisher verwaltet die Schule die Praktikumsdaten in einer gewachsenen Exceltabelle (siehe Material) und beklagt die Fehleranfälligkeit dieser Lösung.

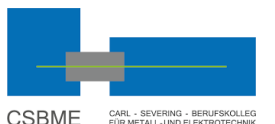

14.03.2024

## TOP 7: STANDARDS BEI DER ANLAGE VON LERNSITUATIONEN

- Eine LS endet immer nach Woche 20. Eine neue beginnt bei Woche 21.
- Unterricht, der nur 0,5-1-jährig erteilt wird (z.B. Englisch) wird bitte im 1. Ausbildungsjahr eingepflegt.
- **BNE und DSK mitdenken und berücksichtigen.**
- Gleiche DJP in mehreren Bildungsgängen? -> Bitte melden, wo diese liegt und wohin sie kopiert werden soll.

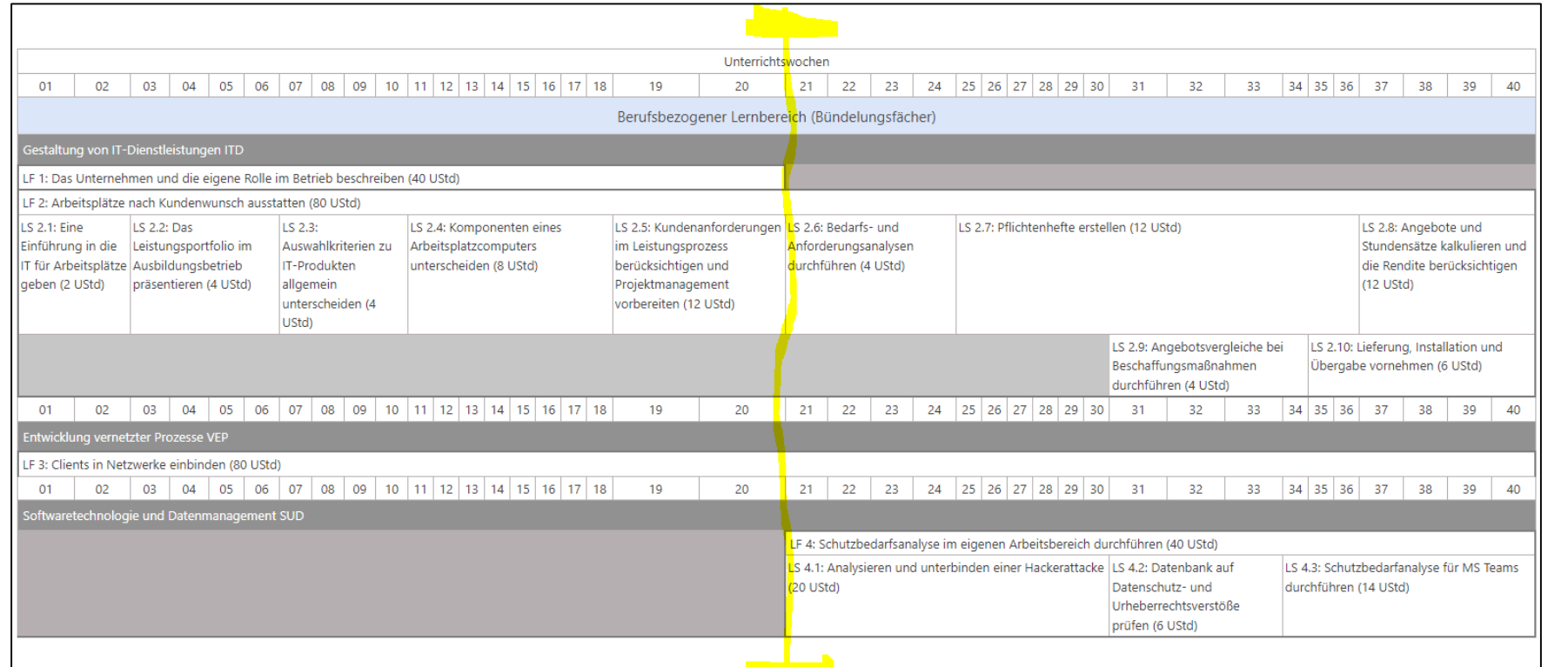

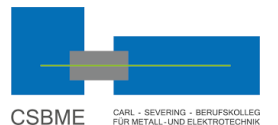

## TOP 8: VEREINBARUNGEN UND VORSCHLÄGE FÜR DIE WEITERARBEIT

- **Plan zur Aufteilung von Bildungsgängen, Lernfeldern** etc. nach schwerpunktmäßigem Unterrichtseinsatz in den Bereichen erstellen.
- **Vorstellung und Verabschiedung der DJPs vor Beginn** des neuen Schuljahres in den Bildungsgangkonferenzen.
- **Mindestmaß der DJP-Arbeit vor Beginn des SJ 24/25** 
	- Es existiert zu jedem Beruf eine Zeitachse, die alle Lehrjahre, Fächer/ Lernfelder umfasst.
	- Die Zeitachse pflegt LS-Titel und Stundenverteilung
	- Die LS pflegt wesentliche Inhalte ggf. mit Niveaustufe
	- BNE und DSKs finden Berücksichtigung

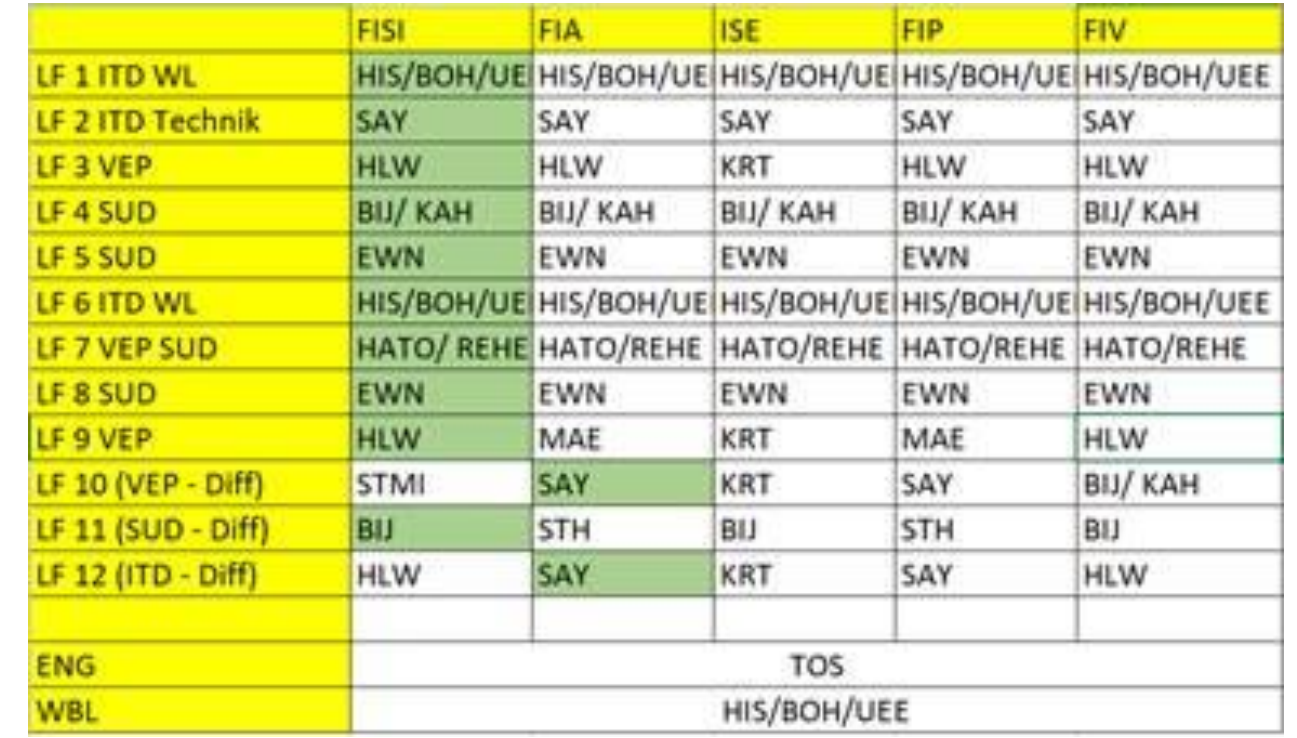

Beispiel aus der IT-Abteilung: Verteilung der Verantwortlichkeiten

## ARBEITEN SICHERN

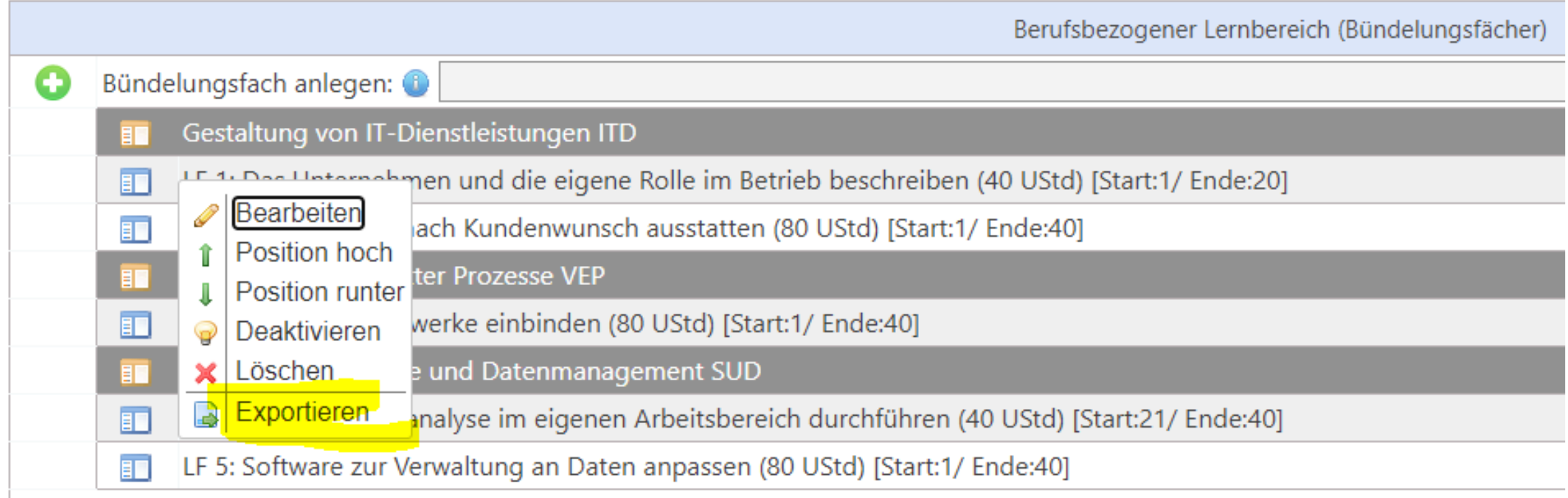

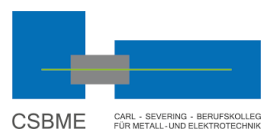

FRAGEN?

# Dank und Ende

Bei Rückfragen oder Problemen immer melden! [ewn@csbme.de](mailto:ewn@csbme.de)